## **ИНСТРУКЦИЯ по организации обучения учащихся с использованием платформы [Schools.by](https://schools.by/)**

В электронном дневнике в разделе «Домашнее задание» учителем записано все, что необходимо выполнить учащемуся для изучения данной темы, информация может быть прикреплена в виде: презентации, видеоматериала и др.

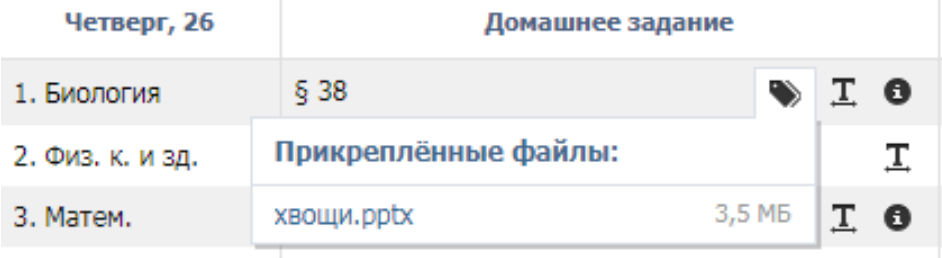

## **Обратная связь с учителем осуществляется путем прикрепления учащимися своих работ через файловый архив**.

## **Алгоритм действий: Файловый архив → учебный предмет → класс**

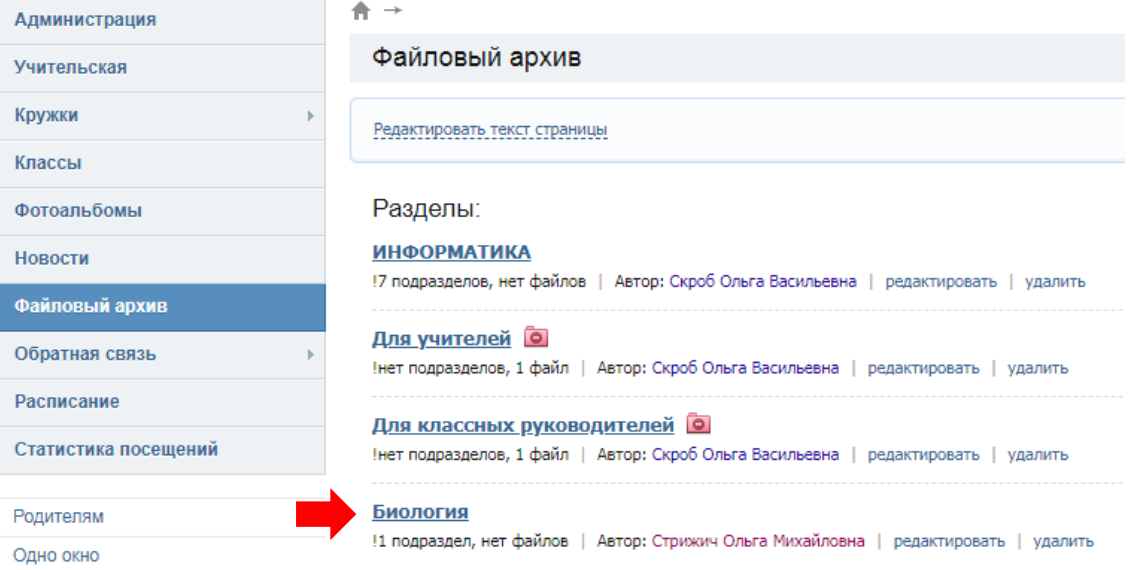

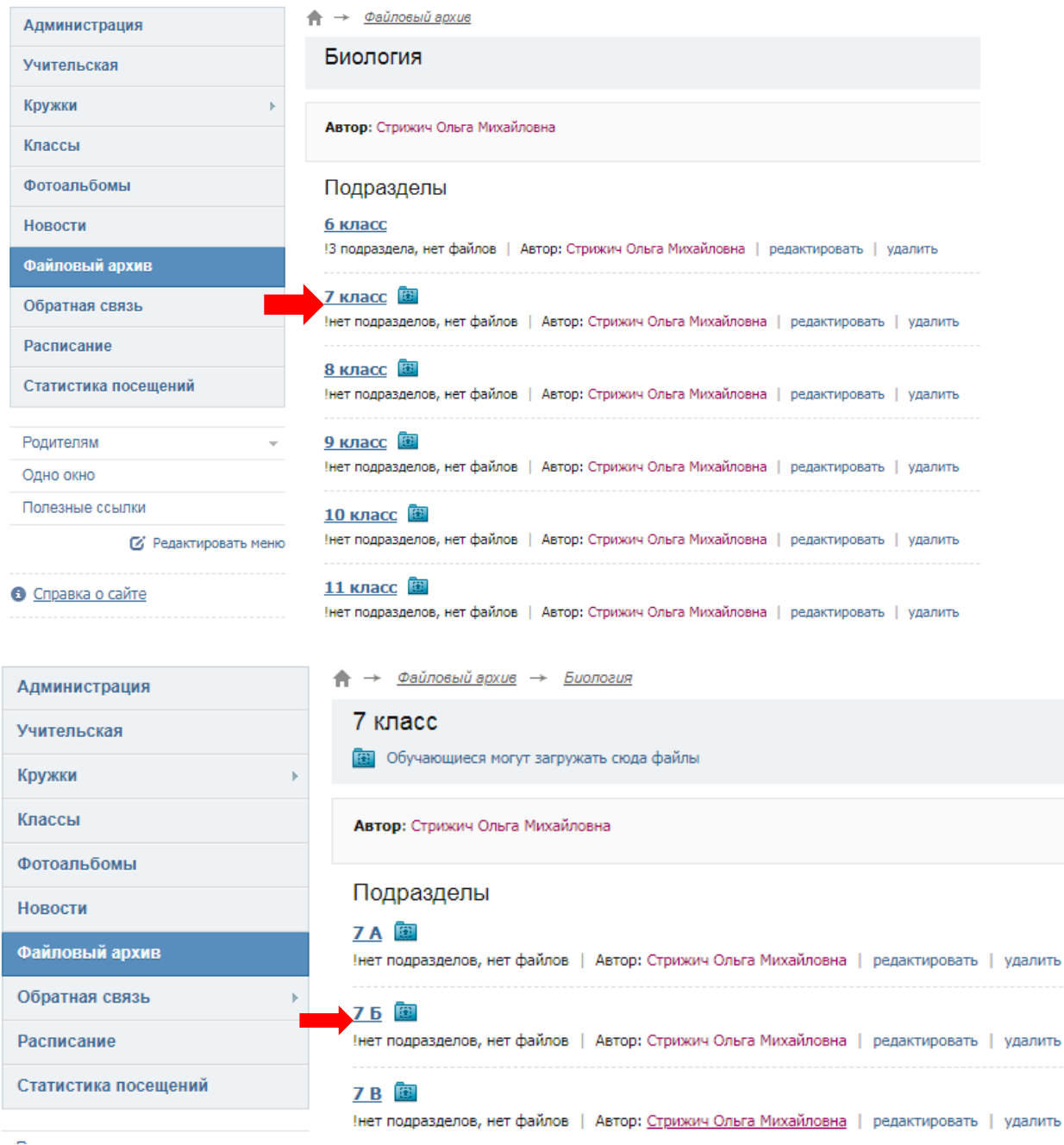

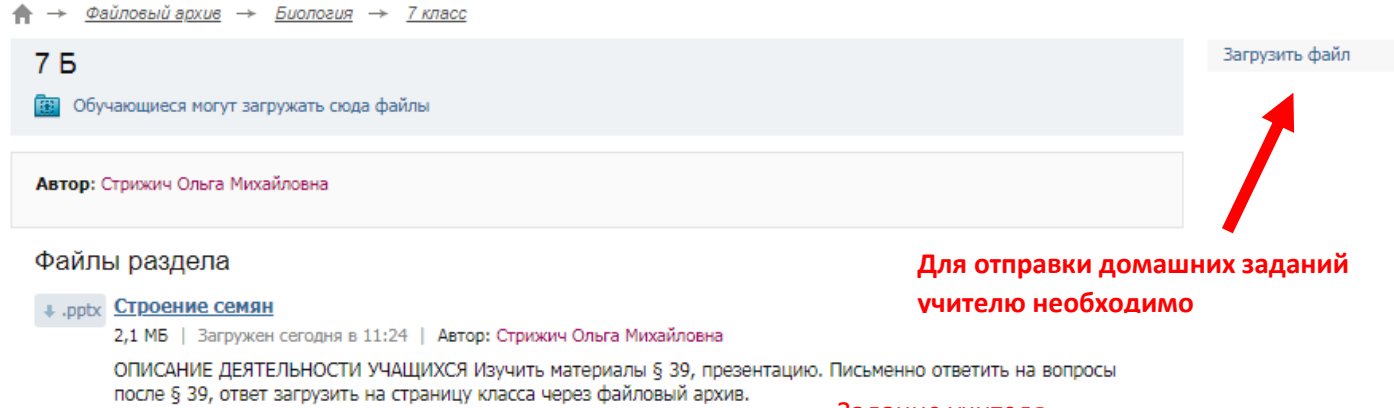

URL-адрес файла: https://content.schools.by/gymn5/library/Строение\_семян.pptx

Задание учителя

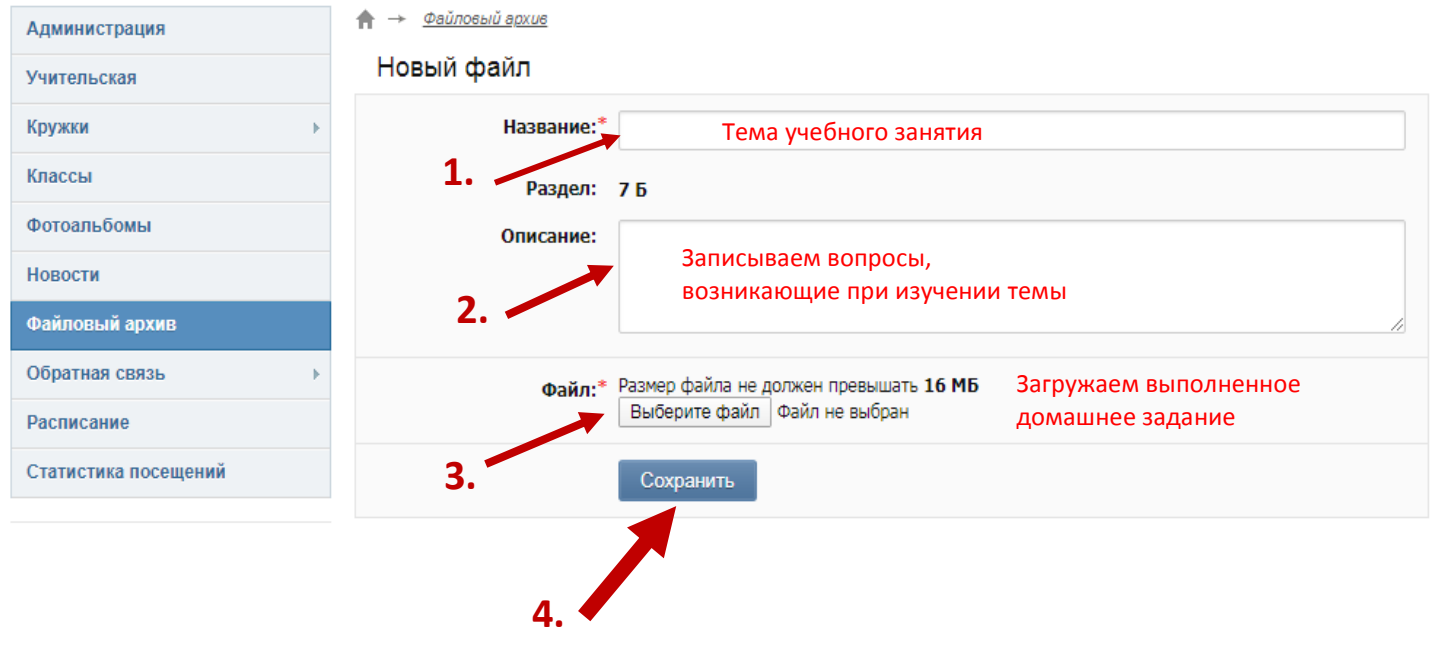

Учитель видит кто, когда и что ему прислал, выставляет отметку в электронный журнал.